#### **CHAPTER 3**

# Using Your Hub Software

This chapter describes procedures for configuring the Cisco Micro Hub, and contains the following sections:

- [Preparing for Configuration](#page-0-0)
- [Configuring the Hub](#page-5-0)
- [Command Summary](#page-10-0)

# <span id="page-0-0"></span>**Preparing for Configuration**

To configure any Cisco Micro Hubs in a stack, the stack must include at least one Micro Hub 1503. You can connect to the Micro Hub 1503 to configure it in one of two ways:

- [Direct Connection through the CONSOLE Port](#page-0-1)
- [Connection Using Telnet](#page-1-0)

### <span id="page-0-1"></span>Direct Connection through the CONSOLE Port

You can configure the Micro Hub 1503, by connecting a terminal or a PC directly to the hub's CONSOLE port as described in the section "Connecting the CONSOLE Port" in the chapter "Installing Your Hub."

### <span id="page-1-0"></span>Connection Using Telnet

If the hub is correctly connected to a network, you can access the hub by using Telnet from anywhere on that network and can use the configuration program to communicate with the hub. Before making a Telnet connection to the hub, you must configure the hub with a valid IP address, subnet mask, and default gateway using the configuration program.

### Configuration Using a PC

If you are configuring the hub with a PC (not a dumb terminal), you need a type of communication software called *terminal emulation* software to send commands to the hub.

| <b>PC Operating System</b>        | <b>Software</b>                                 |
|-----------------------------------|-------------------------------------------------|
| Windows 3.x or<br>Windows NT 3.5x | Terminal (included with the Windows software)   |
| Windows 95 or<br>Windows NT 4.x   | HyperTerm (included with the Windows software)  |
| Macintosh                         | ProComm, VersaTerm, ZTerm (supplied separately) |

**Table 3-1 Common Terminal Emulation Software Programs**

Terminal emulation software has changeable settings. To enable your PC to communicate to the hub, specify the port used by your PC (for example, COM 1), and then configure the software settings to the following:

- Terminal emulation type: ANSI
- Baud: 9600
- Data bit: 8
- Parity: None
- Stop bits: 1
- Flow control: None

### Command Conventions

This section describes some things you might need to know before using the commands to configure the hub. If you are familiar with these conventions, you can skip this section.

- Enter commands by typing the text of the command at the configuration prompt and then pressing the **Return** key.
- There are two configuration prompt levels:
	- **—** The guest-level prompt is the device name followed by an angle bracket (>): Hub>
	- **—** The administrator-level prompt is the device name followed by a pound sign (#). To reach this prompt, the user (usually the system administrator) must enter a password with the **enable** command:

```
Hub>
Hub> enable
Password: ******
Hub#
```
- There are two editing modes provided by the configuration program—normal and enhanced. For more information about the enhanced editing mode, refer to the **terminal editing** command in the section ["Editing Commands"](#page-19-0) later in this chapter. The following editing commands can be used on the command line in either editing mode:
	- **Backspace** erases characters to the left of the cursor.
	- **Delete** erases characters to the right of the cursor (this may be different, depending on the terminal emulation software that you are using).
	- **Ctrl-C** cancels a command prior to pressing the Return key.
	- **Tab** or **Ctrl-I** completes a command name based on partial input.

• You can abbreviate commands to the fewest letters that make them unique. For example, for the **show history** command, you can enter:

Hub> **show his**

• Certain commands display multiple screens with this prompt between screens:

--More--

Press the space bar to see more output from the command or press **Return** to display the next line. Press any other key to return to the prompt.

### Configuration Modes

You configure the Micro Hub 1503 (or the attached stack) with the configuration program that is a part of the hub's firmware. There are two configuration modes: guest mode and administrator mode (also called privileged mode). The commands available in guest mode are a subset of those available in administrator mode.

When you first connect to the hub, the configuration program is set to guest mode. If you are connecting to the hub using Telnet, you must also enter a Telnet session password. To enter administrator mode, use the **enable** command and enter the administrator password. You will then be prompted to enter the enable password, as shown below:

```
Hub> enable
Password: <enable_password>
```
### <span id="page-3-0"></span>Setting the Administrator Password

Some commands require the user to enter a password before they can be entered. This is an important feature because it prevents accidental or unauthorized changes to your hub settings and to your network.

Set the password using the **password** command, as shown below:

```
Hub# password
Old Password: <old_password>
New Password: <new_password>
Hub#
```
The <password> field can contain from 0 to 80 uppercase and lowercase alphanumeric characters. Spaces are not allowed. The first character cannot be a number. Passwords are case sensitive.

An example of a valid password is mypassword1.

### <span id="page-4-0"></span>Forgot Your Password?

If you forget the password that provides access to administrator-level commands or if you forget the password required for Telnet sessions, you can bypass the password requirement and set a new password. You must be connected to the hub through the CONSOLE port to perform these steps.

Take the following steps:

- **Step 1** Turn the hub OFF, and wait 60 seconds before going to Step 2.
- **Step 2** Turn the hub ON, and wait while the following messages are displayed on the terminal:

Starting the system... Boot option : bootp get ip Enter BOOTP phase, wait or press Ctrl-C to break... ..... Bootup Error: Timeout, no response from BOOTP server. Press RETURN to start a new session

- **Step 3** Press **Ctrl-C**.
- **Step 4** When the following prompt appears, enter a new administrator password: New administrator password: <**new\_password**>
- **Step 5** When the following prompt appears, re-enter the new password:

Confirm administrator password: <**new\_password**>

**Step 6** You are then prompted to enter and confirm a new Telnet session password, as follows:

> New telnet-session password: <**new\_telnet-session\_password**> Confirm telnet-session password: <**new\_telnet-session\_password**>

**Step 7** The following message appears, confirming that your new passwords have been accepted:

```
Administrator and telnet passwords are modified.
Welcome to Cisco hub model 150x
```
# <span id="page-5-0"></span>**Configuring the Hub**

This section describes basic hub configuration.

Before you configure a Micro Hub 1503, have the following information available:

- IP address and IP subnet mask that you will assign to the hub if you are accessing the configuration program using Telnet or SNMP.
- IP address for the TFTP server if you want to use TFTP bootup feature.
- IP address for the BOOTP server if you want to use the BOOTP feature.
- IP address of the hub's gateway if you want to use Telnet or SNMP.
- IP addresses for authorized Trap Managers, if you want management stations to receive trap messages generated by the hub.

**Note** If you do not have this information, you might need to get it from your system administrator or from your network plan before you can complete your hub configuration.

### <span id="page-5-1"></span>Hub ID Numbers

This section describes how to determine the hub ID number of a particular Micro Hub in a stack of Micro Hubs. Before configuring the hub, you should understand how hubs in a stack are identified.

You cannot manually assign a hub ID number to a hub in a stack. The hub ID number is assigned based on how the hubs are cabled together.

**Note** The physical location of a hub in a stack does not determine a hub's ID number.

Here are two rules that determine hub ID numbers in a stack of hubs:

- **1** The lowest hub ID number in a stack (1) is always assigned to the hub with another hub connected to its OUT port and with no hub connected to its IN port.
- **2** The highest hub ID number in a stack (any number from 2 to 5) is always assigned to the hub with no hub connected to its OUT port and with another hub connected to its IN port.

[Figure 3-1](#page-6-0) illustrates these rules.

<span id="page-6-0"></span>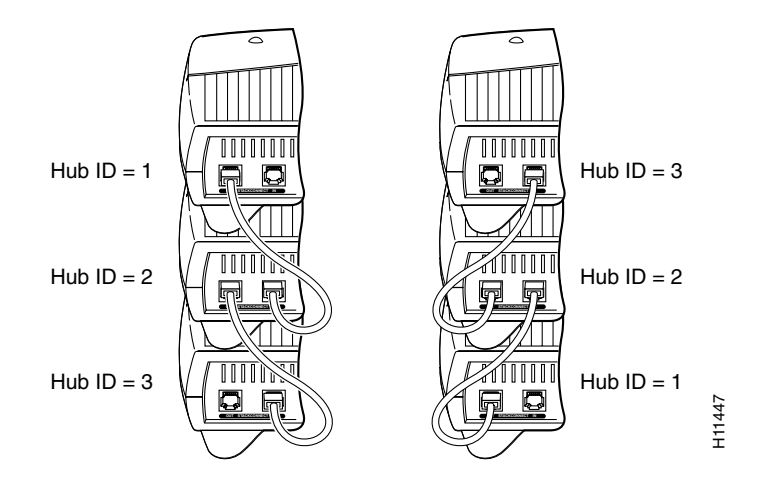

#### **Figure 3-1 Hub ID Numbers for Stacked Hubs**

Configuring the hub takes place in three major steps:

- **1** [Entering Administrator Mode](#page-7-0)
- **2** [Configuring IP and SNMP Parameters](#page-8-0)
- **3** [Configuring the SNMP Management Station](#page-9-0)

All of the commands used in the configuration steps are fully explained in the section ["Command Summary"](#page-10-0) later in this chapter.

### <span id="page-7-0"></span>Entering Administrator Mode

- **Step 1** Connect a console by following the instructions in the section "Connecting the CONSOLE Port" in the chapter "Installing Your Hub" or start a Telnet session with the hub.
- **Step 2** Turn the hub ON by setting the power switch to the ON (1) position.
- **Step 3** After a few seconds, you will see the user prompt. Use the **enable** command to enter administrator mode:

Hub> **enable**

**Step 4** After entering the command, you will be prompted to enter the administrator password. If the administrator password has not been set, you can enter administrator mode by pressing the **Return** key, as shown below:

> Hub> **enable** Password: <**Return**> Hub#

**Note** If the administrator password has not been set, you should set it following the steps in the section ["Setting the Administrator Password"](#page-3-0) earlier in this chapter. Record the password in a secure location.

The pound sign (#) after the prompt indicates that you are in administrator mode and can enter the commands to configure the hub for IP and SNMP parameters.

### <span id="page-8-0"></span>Configuring IP and SNMP Parameters

The illustration below shows the network that is being configured in this section:

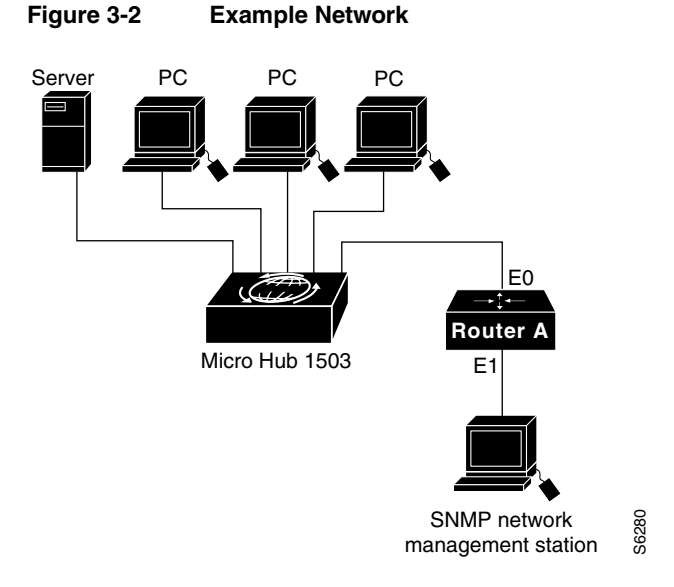

**Note** The network addresses used in the steps below are examples only; they will not work for your network. You should substitute them with the IP addresses that apply to your network devices.

**Step 1** Use the **ip address** command to configure the hub's IP address, subnet mask, and gateway address:

Hub# **ip address 172.16.10.2 255.255.255.0 172.16.10.1**

**Step 2** Use the **snmp community** command to configure the SNMP communities and their options:

Hub# **snmp community 1 private rw**

**Step 3** Use the **ip trap-manager** command to configure the IP address of the SNMP management station:

Hub# **ip trap-manager 1 172.16.20.2**

Basic IP and SNMP configuration is now complete. To return to guest mode, enter **exit**. Enter **exit** a second time to close the current terminal session:

Hub# **exit** Hub> **exit**  $\rightarrow$ 

### <span id="page-9-0"></span>Configuring the SNMP Management Station

Make sure that the SNMP management station receives traps from the Micro Hub 1503 (and any Micro Hubs connected to it in a stack) by configuring the management station as follows:

- Make sure the management station has entries for all the Micro Hubs in the stack.
- The entries for the Micro Hubs should have Get Community and Set Community configured as private.
- The management station should be able to read SNMP information from the Micro Hubs, such as port status and traffic counts.
- The management station should be able to control and manage the Micro Hubs, including enabling and disabling ports and changing contact information.

# <span id="page-10-0"></span>**Command Summary**

This section provides a summary of the commands used to configure the Micro Hub 1503. The configuration commands are organized into the following categories:

- [System Help Commands](#page-12-0)
- [User Interface Commands](#page-13-0)
- [Firmware Load and Restart Commands](#page-20-0)
- [System Information Commands](#page-24-0)
- [Management Configuration Commands](#page-28-0)
- [Hub Configuration Command](#page-35-0)
- [Port Configuration Commands](#page-36-0)
- [Statistics Commands](#page-38-0)
- [Chassis Information Commands](#page-43-0)

**show hub information** The name of the command. **Syntax: show hub information** [*hub id*] **Mode:** Guest What command mode you must be in to enter the command. **Description:** Displays information about one or more hubs in a stack. **Command Keyword Definition** • *hub id* — (Optional) The number of the hub in the stack. An integer between 1 and 5. To determine the number of the hub, use the position of the hub in the order from first to last hub connected through the rear panel IN and OUT ports. If no number is entered, information about all hubs in the stack will be displayed. The display appears as follows: hub> **show hub info** Hub ID Type H/W ver F/W ver SNMP-Agent ------------------------------------------- 1 1503 1.0 1.01 Active 2 1502 1.0 1.01 No 3 1503 1.0 1.01 Inactive **Command Display Definitions** • Hub ID—Number of the hub in the stack, from top to bottom. • Type—Model number of the hub: 1502 or 1503. • H/W ver—Hardware version of the hub. • F/W ver—Firmware version of the hub. • Agent—Whether or not the hub contains an SNMP. How the command is entered. Keywords in [square brackets] are optional. Keywords in {curly brackets} are required. Enter keywords shown in bold exactly as they appear. Keywords shown in italics are values that are provided by you. Definitions of keywords used in the command syntax. Example of a command display. Definitions of fields that are shown in command displays. S5974 Describes the command. Some commands may not require all of the information shown here.

**3-12** Cisco Micro Hub User Guide

Commands are defined and described in the format shown below:

# <span id="page-12-0"></span>System Help Commands

Use the commands in this section to obtain system help when configuring the hub.

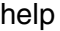

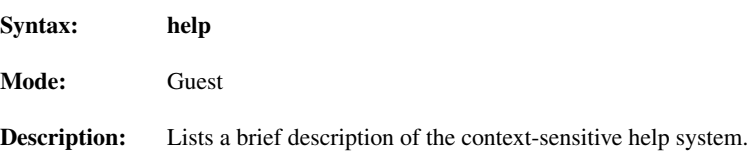

#### ?

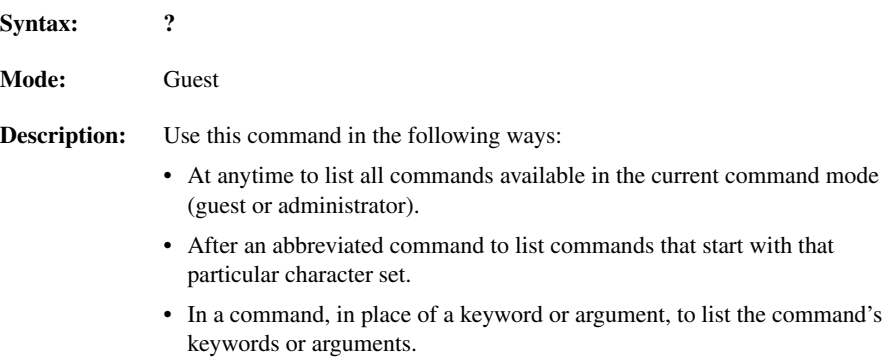

# <span id="page-13-0"></span>User Interface Commands

Use the commands in this section to configure the user interface for the hub software.

#### Command Mode Access Commands

Use the commands in this section to change configuration mode for the hub:

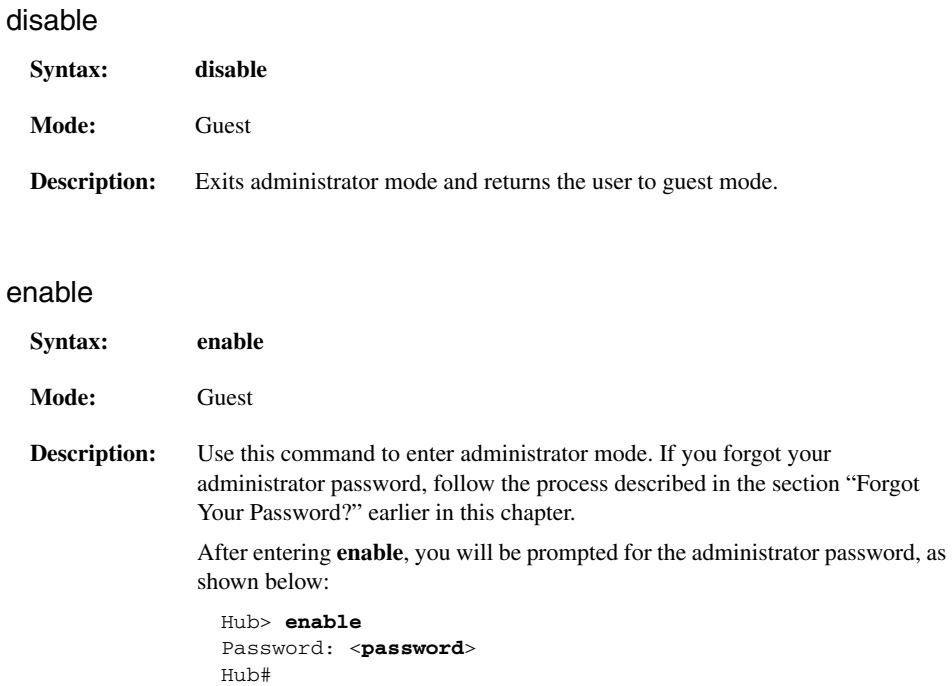

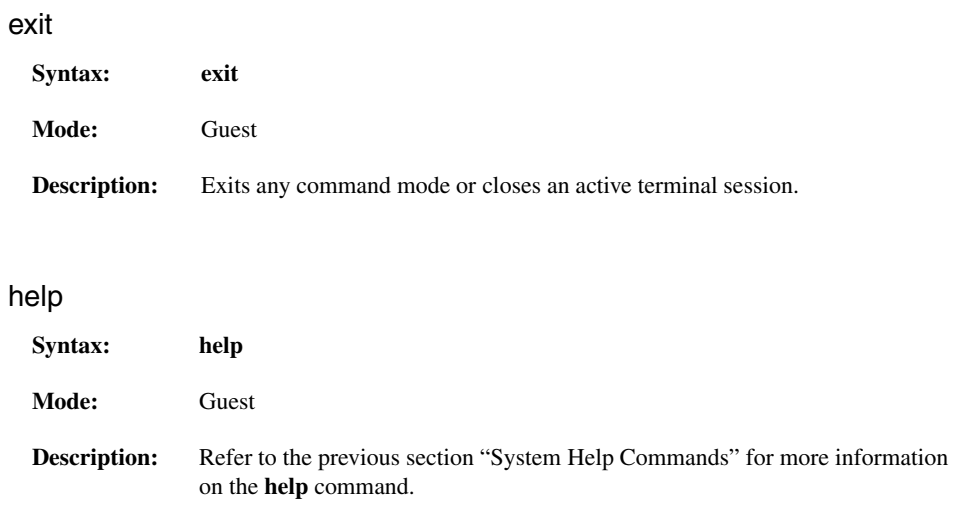

#### Console Access Commands

Use the commands in this section to control console access to the hub configuration.

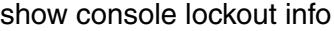

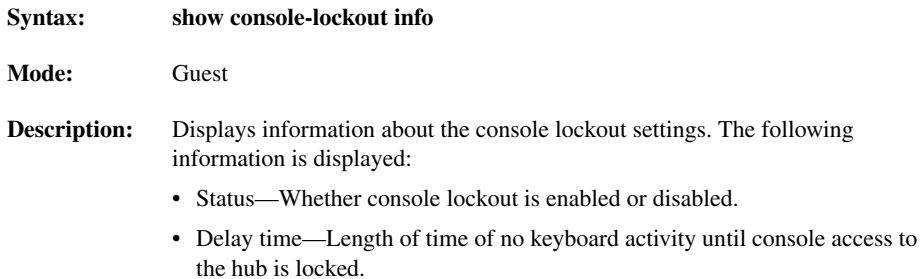

#### console-lockout

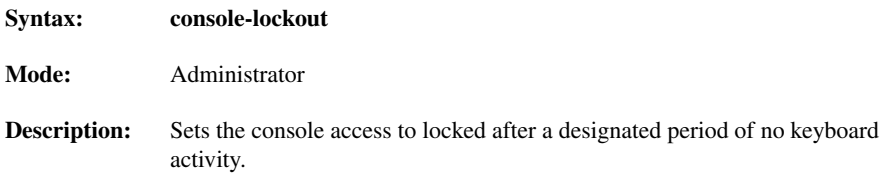

#### no console lockout

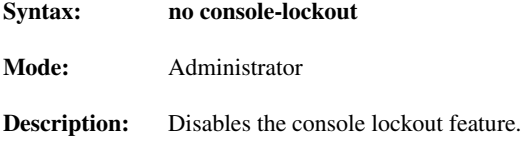

#### console-lockout time

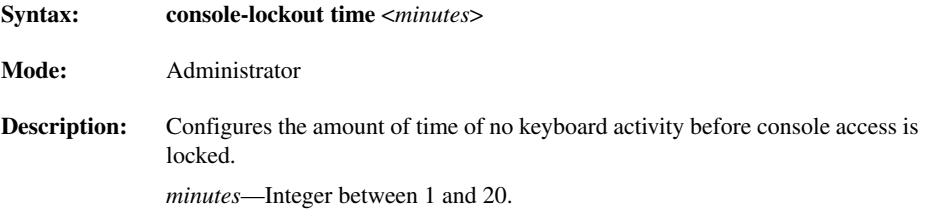

#### Administrator Password Commands

Use the commands in this section to configure hub passwords.

#### password

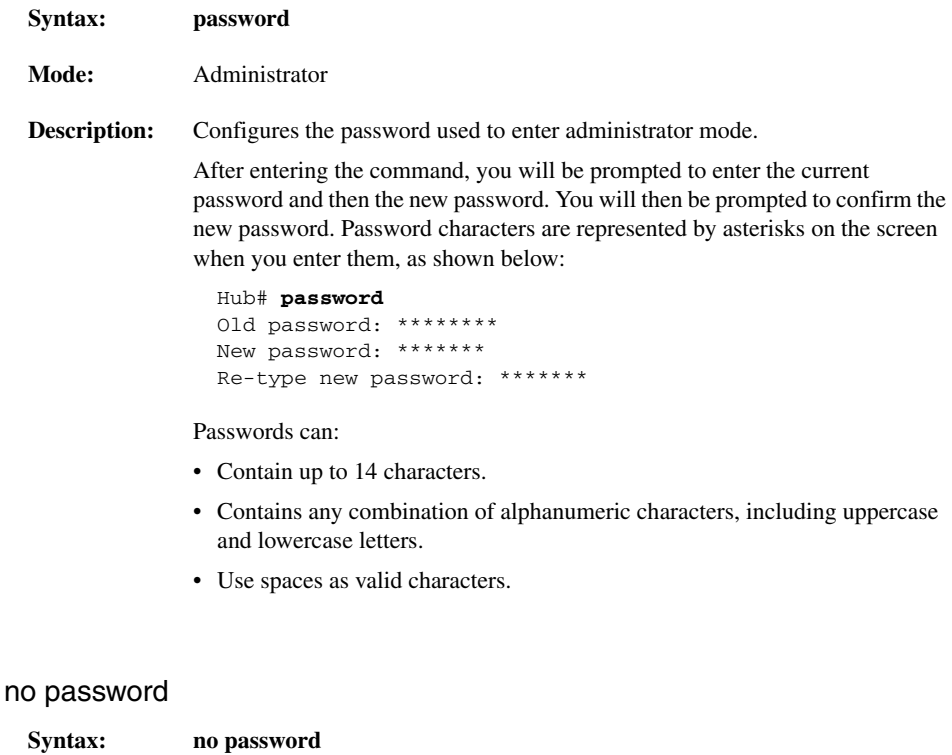

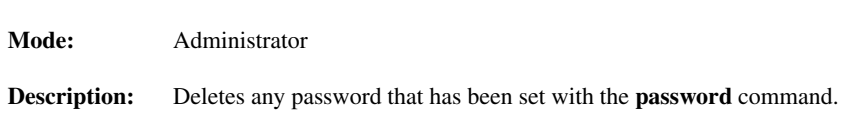

### telnet-session password

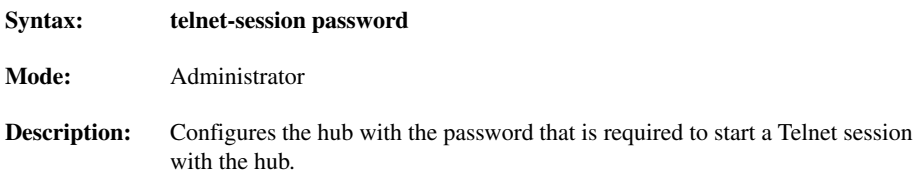

#### no telnet-session password

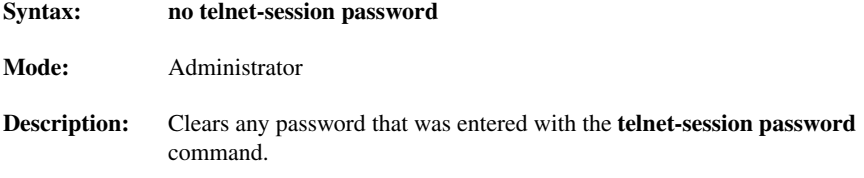

#### telnet-session

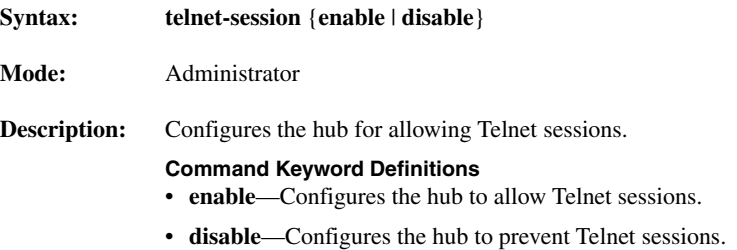

#### History Commands

Use these commands in this section to configure how the hub stores and displays command input history.

#### show history

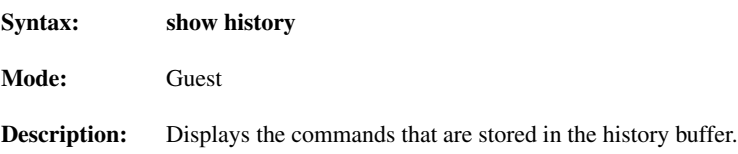

#### terminal history

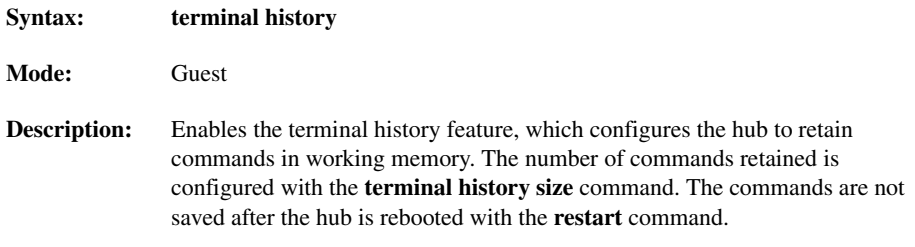

#### terminal no history

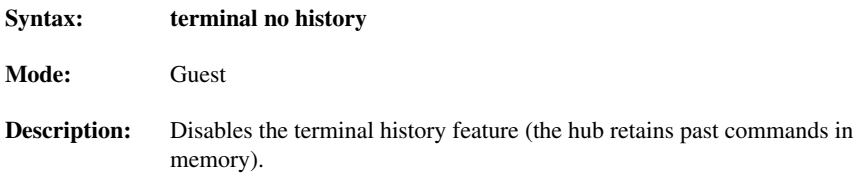

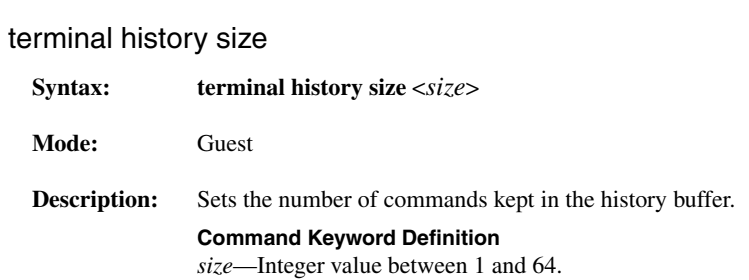

#### <span id="page-19-0"></span>Editing Commands

Use the commands in this section to configure the hub for terminal editing.

**Note** Command-line editing features are described in the appendix "Terminal Editing Command Reference."

#### terminal editing

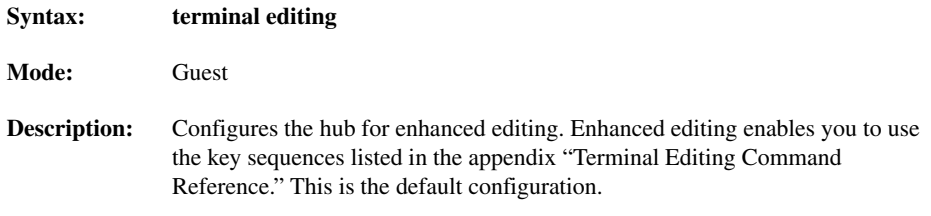

#### terminal no editing

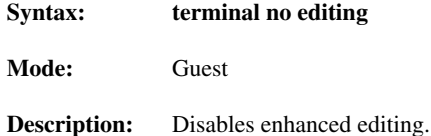

## <span id="page-20-0"></span>Firmware Load and Restart Commands

Use the commands in this section to configure how the hub loads and copies firmware.

#### <span id="page-20-1"></span>Bootup Option Commands

Use the commands in this section to configure how the hub gets the firmware and IP address when it is first powered up.

#### bootup-option

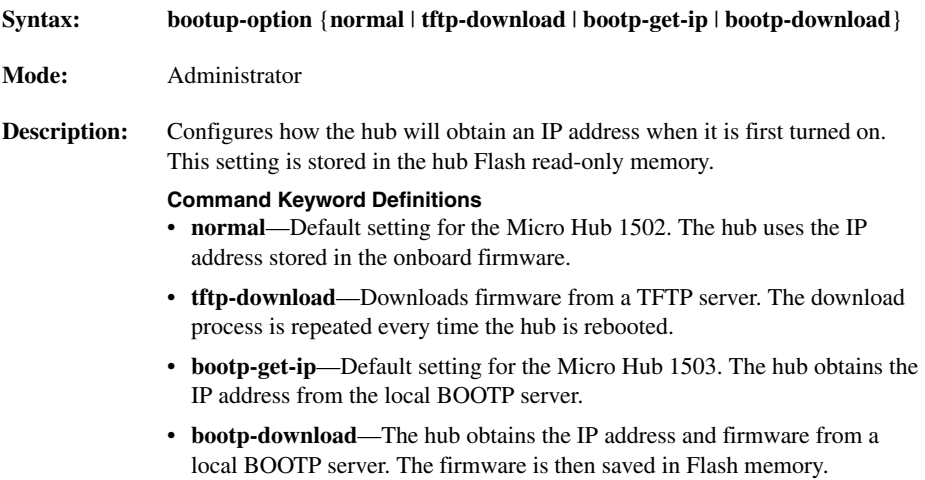

#### no bootup-option

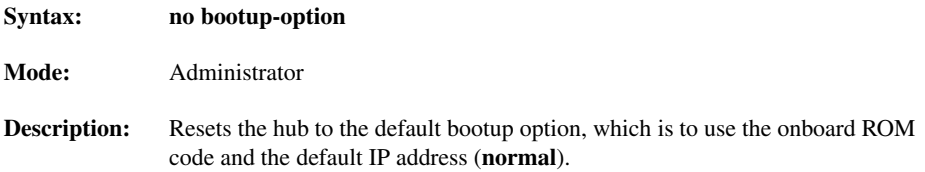

#### TFTP Download Commands

Use the commands in this section to configure how the hub downloads firmware from a TFTP server. Use a server that has been configured to provide the firmware for your hub.

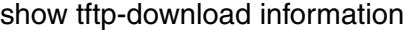

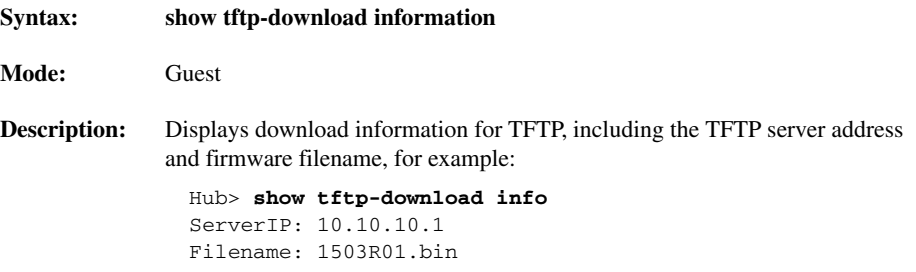

#### tftp-download

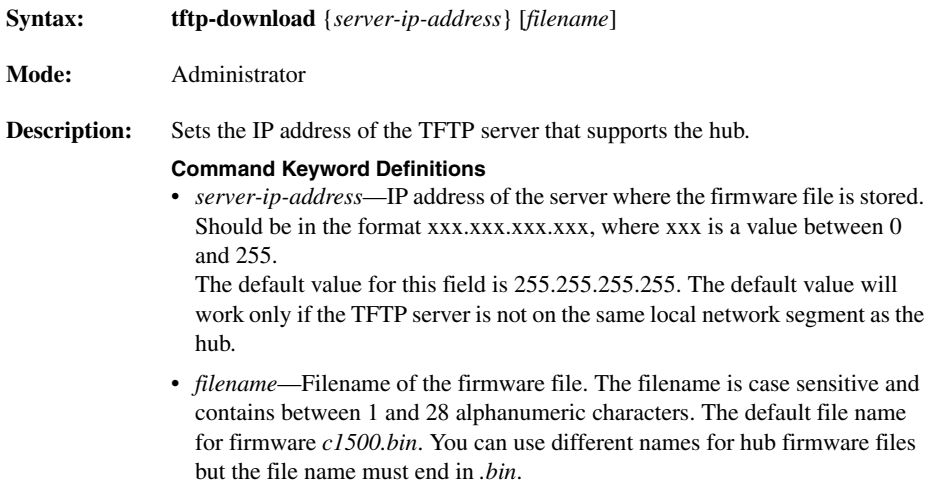

#### start tftp-download

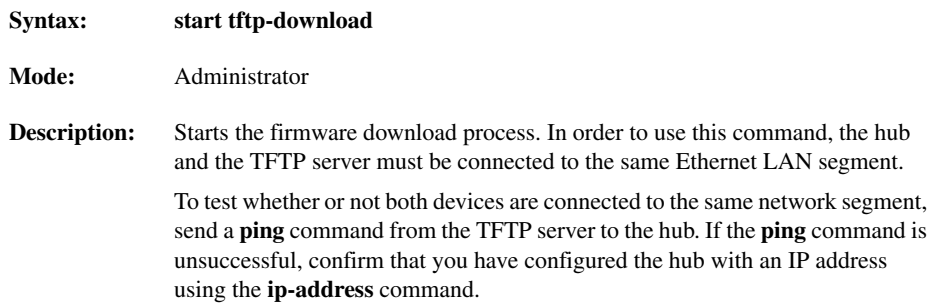

### Xmodem Download Command

Use this command to download firmware to the hub with the Xmodem protocol.

#### start xmodem-download

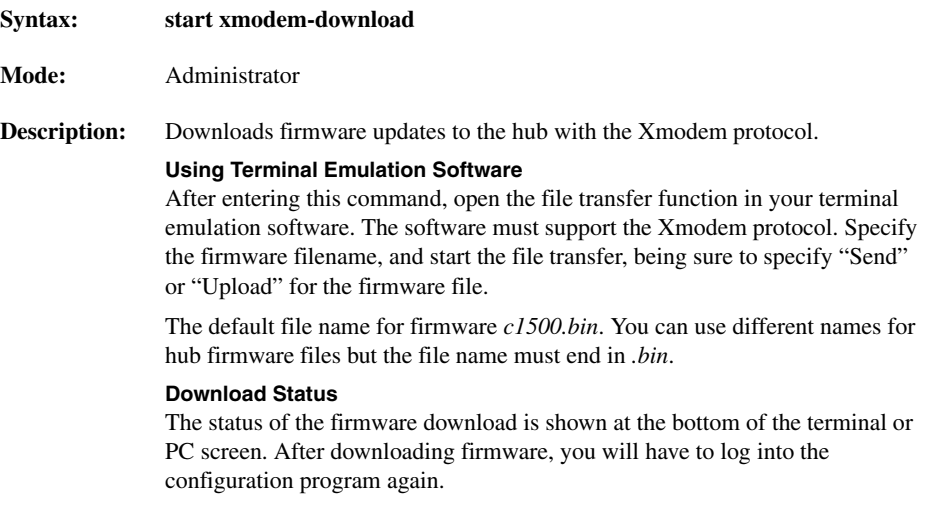

#### Restart Command

Use this command to reset the hub.

#### restart

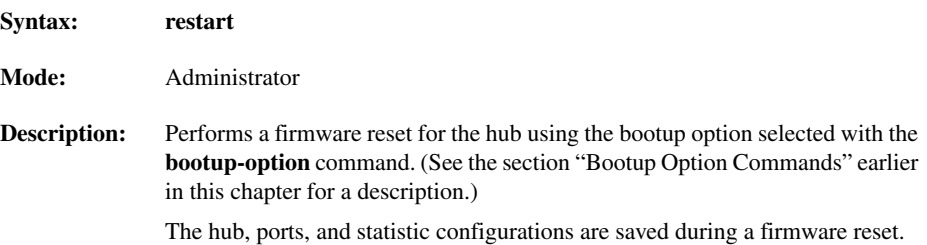

### <span id="page-24-0"></span>System Information Commands

Use the commands in this section to display general information about the hub and the stack of hubs.

#### show system information

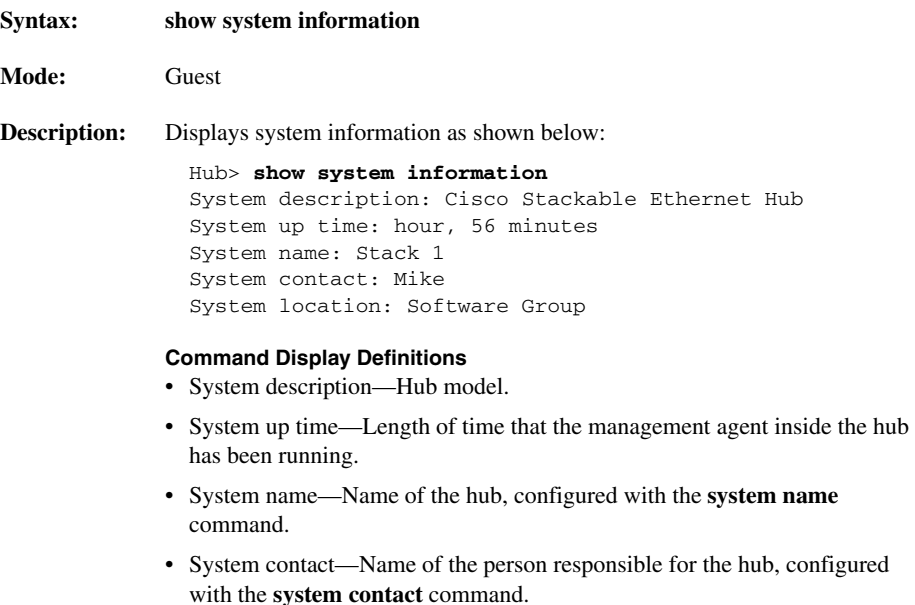

• System location—Where the hub is located, configured with the **system location** command.

#### system name

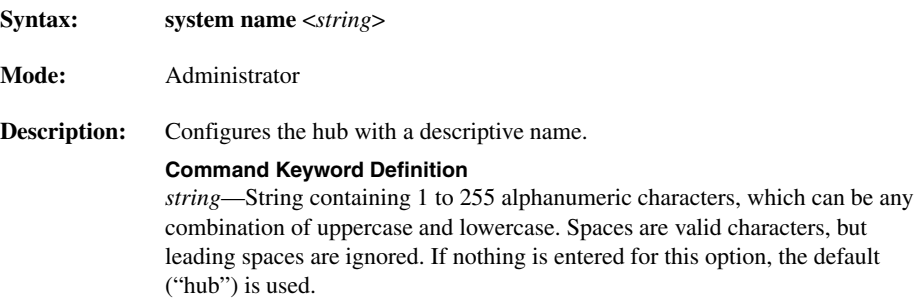

#### no system name

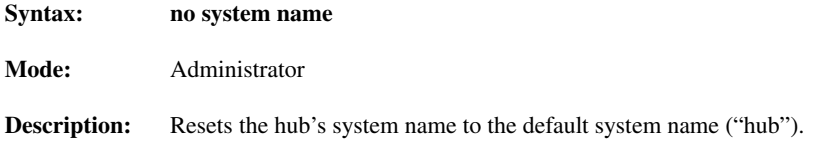

#### system contact

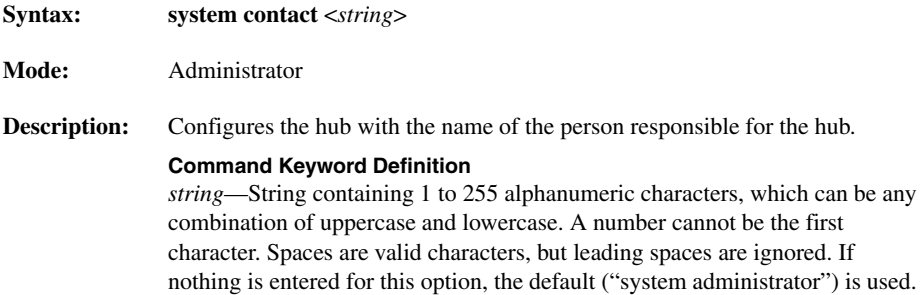

#### no system contact

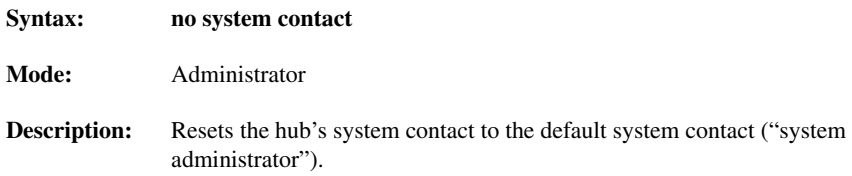

### system location

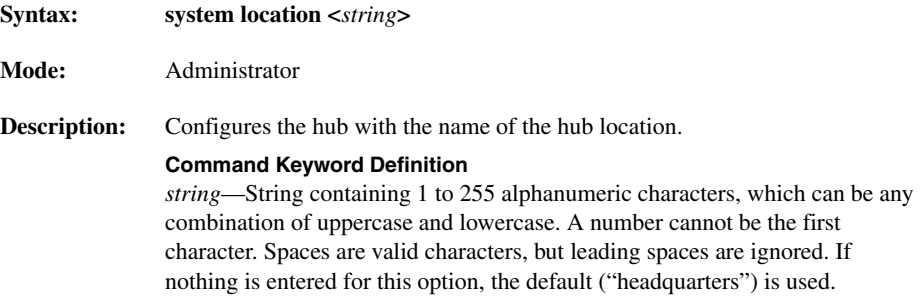

### no system location

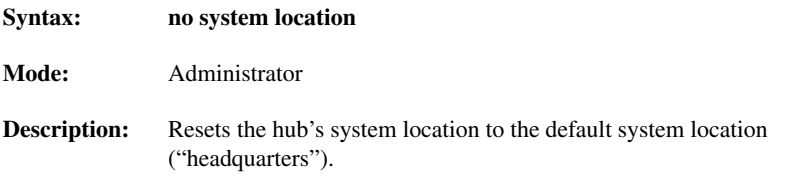

#### show management information

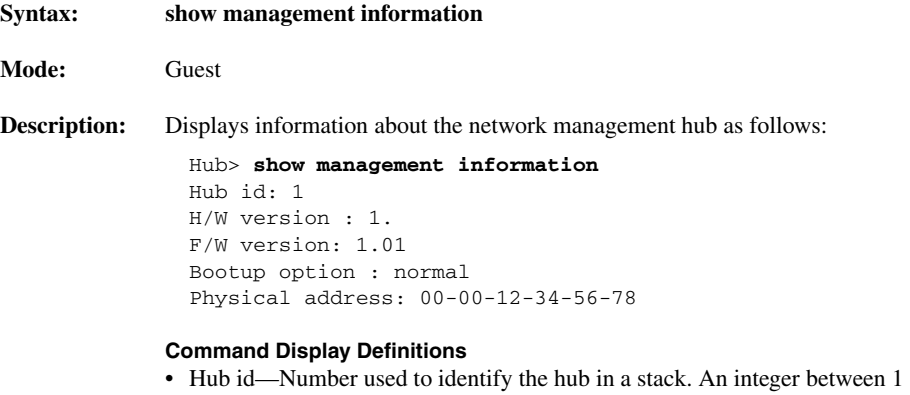

- and 5. Read the section ["Hub ID Numbers"](#page-5-1) earlier in this chapter for information about how to determine hub ID numbers.
- H/W version—Hardware version of the hub.
- F/W version—Firmware version of the hub.
- Bootup option—Bootup option configured with the **bootup-option** command as described in the section ["Bootup Option Commands"](#page-20-1) earlier in this chapter.
- Physical address—Hardware address (also called the MAC address or the Ethernet address) of the hub. This address is assigned by the device's manufacturer and usually appears somewhere on the device itself.

# <span id="page-28-0"></span>Management Configuration Commands

Use the commands in this section to configure community strings and trap managers, which are required when using SNMP.

#### IP Parameter Commands

Use the commands in this section to configure the Micro Hub 1503 with IP parameters. The hub must be configured with IP parameters to use SNMP, Telnet, and TFTP functions.

#### show ip configuration

![](_page_28_Picture_85.jpeg)

• Gateway IP—Gateway used to pass trap messages from the hub to the management stations, for example, the IP address of a router on the same LAN as the hub.

#### ip address

![](_page_29_Picture_91.jpeg)

### no ip address

![](_page_29_Picture_92.jpeg)

#### SNMP Communities Commands

Use the commands in this section to configure the SNMP community strings. These strings are used by the network management software to access the Micro Hub 1503.

#### show snmp communities

![](_page_30_Picture_87.jpeg)

#### **Command Display Definitions**

- Index—Index number of the community string.
- Community Name—Name used for management access. Can be up to 20 alphanumeric characters.
- Access Right—Management access setting: either read/write or read only.
- Status—Community string status: either enabled or disabled.

### snmp community

![](_page_31_Picture_112.jpeg)

### snmp community disable

![](_page_31_Picture_113.jpeg)

#### snmp community enable

![](_page_32_Picture_76.jpeg)

#### snmp trap-authentication

![](_page_32_Picture_77.jpeg)

#### no snmp trap-authentication

![](_page_32_Picture_78.jpeg)

#### Configuring Trap Managers

Use the commands in this section to configure the Micro Hub 1503 trap information. Trap information enables the hub to send information to connected network devices. These messages notify network devices about events on the network.

#### show ip trap-managers

![](_page_33_Picture_87.jpeg)

#### **Command Display Definitions**

- IP Address—IP address of the network management station.
- Community Name—Name used to identify an SNMP community.
- Status—Whether or not the community is enabled or disabled.

#### ip trap-manager

![](_page_34_Picture_123.jpeg)

### ip trap-manager enable

![](_page_34_Picture_124.jpeg)

#### ip trap-manager disable

![](_page_34_Picture_125.jpeg)

- **Mode:** Administrator
- **Description:** Disables a trap manager entry.

#### **Command Keyword Definition**

*index*—Index of a trap manger table entry. An integer between 1 and 5.

### <span id="page-35-0"></span>Hub Configuration Command

Use the commands in this section to display information about hubs in a stack.

#### show hub information

![](_page_35_Picture_115.jpeg)

Hub> **show hub information** Hub ID Type H/W ver F/W ver SNMP-Agent ----------------------------------------- 1 1503 1.0 1.01 Yes 2 1502 1.0 1.01 No 3 1503 1.0 1.01 No

#### **Command Display Definitions**

- Hub ID—Number used to identify the hub in a stack. An integer between 1 and 5. Read the section ["Hub ID Numbers"](#page-5-1) earlier in this chapter for information about how to determine hub ID numbers.
- Type—Model number of the hub: 1502 or 1503.
- H/W ver—Hub's hardware version.
- F/W ver—Hub's firmware version.
- Agent—Whether or not the hub contains an active SNMP agent.

### <span id="page-36-0"></span>Port Configuration Commands

Use the commands in this section to display or edit information about any port in the stack.

#### show port information

![](_page_36_Picture_135.jpeg)

#### **Command Display Definitions**

- Hub ID—Number used to identify the hub in a stack. An integer between 1 and 5. Read the section ["Hub ID Numbers"](#page-5-1) earlier in this chapter for information about how to determine hub ID numbers.
- Port ID—Number (1 through 8) of one of the yellow network station ports.
- Admin status—Whether or not the port has been manually disabled.
- Oper status—Whether or not the device connected to this port has a valid connection to the hub.
- Partition status—Whether or not the port has been partitioned by the hub, which usually happens as a result of a network loop.

### port operation

![](_page_37_Picture_76.jpeg)

### <span id="page-38-0"></span>Statistics Commands

Use the commands in this section to display statistics for a stack, a specific hub in a stack, or a specific port in a stack since a restart or since the counter was last cleared.

#### show system statistics

![](_page_38_Picture_95.jpeg)

• Total errors—Total number of errors of the following types: frame control sequence, alignment, frames-too-long, short events, late events, jabber, and data rate mismatches.

#### show hub statistics

![](_page_39_Picture_108.jpeg)

#### show port statistics

![](_page_40_Picture_144.jpeg)

#### **Command Display Definitions**

- Hub id—Number used to identify the hub in a stack. An integer between 1 and 5. Read the section ["Hub ID Numbers"](#page-5-1) earlier in this chapter for information about how to determine hub ID numbers.
- Port id—Port number, shown on the rear panel of the hub.
- Readable frames—Number of valid frames (packets) passing through the hub.
- Readable bytes—Number of valid bytes passing through the hub.
- CRC errors—Number of Ethernet CRC errors detected by this device.
- Alignment errors—Number of mis-synchronized data packets detected by this device.
- Frames too long—Number of times that the frame length has exceeded the maximum allowable size (1518 bytes).
- Short events—Number of short packet fragments.
- Runts—Number of fragments that were too long to qualify as short events.
- Collisions—Number of times network devices attached to the stack have attempted to transmit data simultaneously.
- Late events—Number of frames that experienced a collision late in transmission.
- Data rate mismatches—Number of frames for which the data rate does not match the local frequency.
- Auto partition—Number of times this port has been automatically partitioned due to a network loop.
- Total errors—Total number of errors, including the following types: frame control sequence, alignment, frames too long, short events, late events, jabber, and data rate mismatches.
- LSA changes—Number of times the source address has changed.
- Last source address—Last source address that passed through this port.

#### clear counters

![](_page_42_Picture_102.jpeg)

# <span id="page-43-0"></span>Chassis Information Commands

Use the commands in this section to display chassis information for the Cisco Micro Hub.

#### show chassis information

![](_page_43_Picture_63.jpeg)

#### show card table

![](_page_44_Picture_58.jpeg)

#### show stack information

![](_page_45_Picture_106.jpeg)

#### **Command Display Definitions**

- Stack name—Name of the stack.
- Index—Location of hub in the stack, from top to bottom.
- IP address—IP address of the hub.

#### stack name

![](_page_45_Picture_107.jpeg)

### stack ip address

![](_page_46_Picture_55.jpeg)

#### clear stack table

![](_page_46_Picture_56.jpeg)